## **V311 autó hibakód olvasó [műszer használati útmutató!](https://www.metroman.hu/termekek/OBD2-hibakodolvaso-muszerek/)**

Tool Setup Beállítások menü

Help Segítség menü

**I/M View Kipufogó gázok és azok szabályzórendszerének ellenőrzése** 

#### **Használat: A termék használata előtt olvassa el a biztonsági figyelmeztetéseket!**

#### **Kezelőgombok**

**DTC:** Hibakód olvasás

**I/M:** Kipufogó gázok és azok szabályzórendszerének ellenőrzése

**EXIT**: Kilépés

**ENTER**: Belépés és kiválasztás gomb

**Nyilak** Fel és Le: Léptetés

OBD diagnosztika

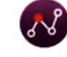

Data View Valós idejű adatok megjelenítése

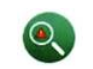

Review Hibakódok mentése

#### **Beállítások menü:**

**1,** Unit of Measure: mértékegységek beállítása **2,** Language: Nyelv kiválasztása **3,** Beep: Hangjezés Ki/be kapcsolása **4,** device self test : Automata test.

#### **Diagnosztikai menük:**

#### **1, Read Codes - Hibakódok kiolvasása:**

**Figyelem**! Ne csatlakoztassa vagy bontsa a kapcsolatot gyújtással vagy járó motorral rendelkező autóval!

Kiolvasás előtt a gyújtást be kell kapcsolni, igény esetén a motort is lehet üzemeltetni. A memóriába elmentett kódok lehetnek úgynevezett "hard codes – kemény kódok" vagy "permanent codes

Fix kódok". Ezek a kódok okozzák a MIL jelzés bekapcsolását a műszerfalon, azaz emisszió, károsanyag-kibocsátási folyamatban lévő hibát jeleznek.

A függőben lévő kódokat "maturing codes – érlelődő kódok"-nak vagy "continuosus monitor codes – folyamatos monitor kódok"-nak szokás nevezni. Ezek a kódok azokat a problémákat jelzik, amelyeket a vezérlőegység az utolsó futás közben észlelt, de még nem kritikus problémák. Ezek a kódok nem kapcsolják be a MIL hibajelzőt a műszerfalon. Ha többszöri bemelegítési folyamat után a hiba nem ismétlődik meg akkor a hibakód automatikusan törlődik a rendszerből. A CAN protokollal rendelkező gépjárműveknél vannak állandó kódok. A CAN protokollal nem rendelkező járművek hibakód kiolvasása csak az elmentett és a függőben lévő hibakódokig terjedhet.

**2, Erase Codes - Hibakódok törlése:** Hibakódok törlése csak kikapcsolt motorral lehetséges! Járó motornál ne próbáljon meg hibakódot törölni mert az egyéb kommunikációs zavarokat okozhat! Mielőtt kitörölné a rendszerben lévő hibakódokat, azokat érdemes lekérdeznie és felírnia, hogy a későbbiekben ellenőrizni tudja, hogy a hibakód tényleg eltűnt-e a rendszerből, illetve ha később újra bejegyzésre kerülne valamilyen hiba, akkor össze tudja hasonlítani a korábban tapasztaltakkal. A hibával és annak törlésével kapcsolatban mindig kérje ki egy autószerelő véleményét! Csak akkor töröljön hibakódot ha megbizonyosodott arról, hogy a hibát okozó probléma megoldásra került!

**3, I/M Readiness:** A rendszer ebben a módban ellenőriz a kipufogógázok összetételét szabályzó rendszert és annak megfelelő működését. A kibocsátott kipufogógázok-összetétele a törvényileg szabályozott határértékeket nem léphetik át. Kiválóan használható például ez a teszt katalizátorok javítása, cserefolyamata után a helyes működés ellenőrzésére.

**4, Data streem:** Ezzel az ODB2 diagnosztikai eszközzel lehetősége van a valós idejű adatok megtekintésére is! Ezek az információk magukba foglalják a legtöbb érzékelő és szenzor adatát. (feszültség, motor fordulatszáma, hőmérséklet adatok, jármű sebesség adatai, üzemanyagrendszer adatai, illetve ezek állapotai)

**5, Freeze Frame:** Ha szeretné megtekinteni a Freeze Frame adatokat, a menüben navigáljon a megfelelő menüponthoz és nyomja meg az ENTER gombot! Az eszköz pár másodperc alatt feltérképezi a PID-et majd – ha vannak- megjeleníti az adatokat! Az adatok általában meghaladják az egy képernyőn megjeleníthető adatmennyiséget, így a navigációs gombok segítségével lapozhat **6, Vehicle Info:** Segítségével kiolvasható a gépjármű fedélzeti számítógépébe táplált járműadatok, úgy mint jármű alvázszáma,

kalibrációs azonosító, kalibráció ellenőrző szám. Ezek az adatok könnyen összehasonlíthatóak az alvázba ütött tényleges számokkal. (meg kell, hogy egyezzenek)

#### **BIZTONSÁGI FIGYELMEZTETÉSEK:**

1. A készülék használata előtt gondoskodjon arról, hogy minden részletében megismerje a készülék működését!

2. A készüléket csak akkor csatlakoztassa a gépjármű OBD aljzatához ha előtte megbizonyosodott róla, hogy az kompatibilis vele! Használja ezt az útmutatót és a jármű kezelési útmutatóját tájékozódásul.

- 3. A készüléket tilos, gyújtás helyzetben vagy járó motorral rendelkező járműhez csatlakoztatni! A csatlakoztatás előtt bizonyosodjon meg róla, hogy a jármű motorja ki van kapcsolva.
- 4. Ne végezzen olyan műveletet, aminek működésével és következményeivel kapcsolatban nem rendelkezik biztos tudással.
- 5. A gépjárműben esetlegesen okozott károkért a gyártó és forgalmazó felelősséget nem vállal!
- 6. Az eszköz által detektált és törölt hibaüzenetek, nem jelentik azt, hogy a hiba elhárításra került a gépjárműben!
- 7. A készüléket gyermekektől elzárt helyen tárolja!
- 8. Ha nem használja a készüléket, helyezze vissza dobozába a használati útmutatóval együtt. Párától és portól mentes helyen tárolja a készüléket.
- 9. A készüléket ne használja gyógyszeres, alkoholos vagy egyéb tudatmódosító szerek befolyása alatt.
- 10. A készüléket tartsa tisztán, igény esetén tisztításához enyhén nedves, vegyszermentes, törlőkendőt használjon.
- 11. Ügyeljen a készülék épségére, a készüléket kezelje finomműszerként, kerülje a leeséseket, a készülékház nem ütésálló!
- 12. Az autó vizsgálatát csak biztonságos helyen végezze! Ügyeljen a kipufogógázok megfelelő távozására és a helyiség szellőzésére!
- 13. Az autót vizsgálat közben, csatlakoztatott ODB készülékkel felügyelet nélkül hagyni tilos!
- 14. Ügyeljen a megfelelő tesztkörnyezet kialakítására: A gépjármű kéziféke legyen behúzva, a sebességváltó legyen "P" vagy
- "Üres" állásban. A közelben legyen tűzoltó készülék az esetleges tűzesetek megfékezésére.

**Eszközleírás:** . Egyszerűen és gyorsan monitorozhat, törölhet hibakódot, így elkerülhető az autószervizek által felszámolt óradíj,

de javasoljuk a termék használatát autószervizek, műhelyek részére is, akik könnyen és gyorsan meg tudják állapítani egy autó műszaki

problémáját. A készülék használatához nincs szükség elemre, laptopra, önálló eszközként működik, tápellátását az autó

2biztosítja a csatlakoztatott OBD aljzaton keresztül. A készülék képes a rendszerbe bejegyzett hibakódok keresésére, törlésére és az érzékelőtől kapott valós idejű adatok kijelzésére is. Ideális lehet használtautó vásárlások során is, ha meg akarunk bizonyosodni egy autó hibakódmentességéről" is.

- Gyors és egyszerű használat
- Kompatibilis a legtöbb 1996 után gyártott benzines és 2002 után gyártott diesel autóval
- ODB2 protokollokat támogatja: CAN-BUS, ISO, PWM, VPWM, KWP2000
- Használható amerikai, európai, japán és ázsai autók többségével

Figyelem! A készüléket ne használja vezetés közben, kizárólag az utas vizsgálhatja a küldött adatokat! A vezetés közben történő használat elvonhatja a figyelmét a közlekedésről! A készüléket csak saját felelősségére használja! Csatlakoztatás előtt mindig bizonyosodjon meg róla, hogy az adott közlekedési eszköz kompatibilis a diagnosztikai eszközzel! A szakszerűtlen használatból eredő károkért a gyártó és a forgalmazó felelősséget nem **vállal!**

# **2. ÁLTALÁNOS LEÍRÁS**

#### **2.1 FEDÉLZETI DIAGNOSZTIKA (OBD II)**

Az autós diagnosztikai rendszer 1. generációját (OBD I) a kaliforniai Air Resources Board (CARB) intézet fejlesztette ki és dobta piacra

1988-ban, a járművek bizonyos alkatrészeinek a felügyeletéhez és a károsanyag-kibocsátás csökkentéséhez. A technológia folyamatos fejlődése végett szükség volt a diagnosztikai rendszer második generációjának kifejlesztésére. A második generációs diagnosztikai rendszer rövidítése és jelölése OBD II. Az OBD II rendszer felügyeli és méri a károsanyag-kibocsátást szabályozó rendszereket és főegységeket, mint például a motor, katalizátor, lambdaszonda, üzemanyagrendszer…., valamint figyeli ezek állapotát a járművön. Amennyiben a rendszer problémát észlel, akkor az OBD II rendszer bekapcsolja a műszerfalon a jelzőfényeket (MIL), amely "Check Engine" (motor ellenőrzése) vagy"Service Engine Soon" (motorszervizminél előbb) felirattal figyelmezteti a járművezetőt. A rendszer folyamatosan elmenti a memóriájába a hibakódokat és az azokra vonatkozó információkat, hogy a kiolvasás követően az autószerelő minél egyszerűbben megtalálja és ki tudja javítani a hiba okát.

#### **2.2 DIAGNOSZTIKAI HIBAKÓDOK (DTC)**

Az OBD II által képzett diagnosztikai hibakódok (DTC) a járművön észlelt problémákhoz kapcsolódó, a beépített számítógép által létrehozott és a memóriába elmentett kódok. <sup>A</sup> kódok alapján be lehet azonosítani a problémás területet és segítséget kap ahhoz, hogy a jármű mely részén keresse a hibát. Az OBD II által képzett diagnosztikai hibakódok (DTC) öt karakterből, alfanumerikus jelből állnak. Az első karakter betű, amely meghatározza a jármű fő részét. A következő négy karakter mindig szám, amely kiegészítő információkat tartalmaz a DTC kód keletkezésének a helyéről, az üzemeltetési feltételekről és az aktiválás okáról. Az alábbiakban megismerkedhet a kód egyes karaktereinek a jelentésével.

#### **DTC hibakód felépítése:**

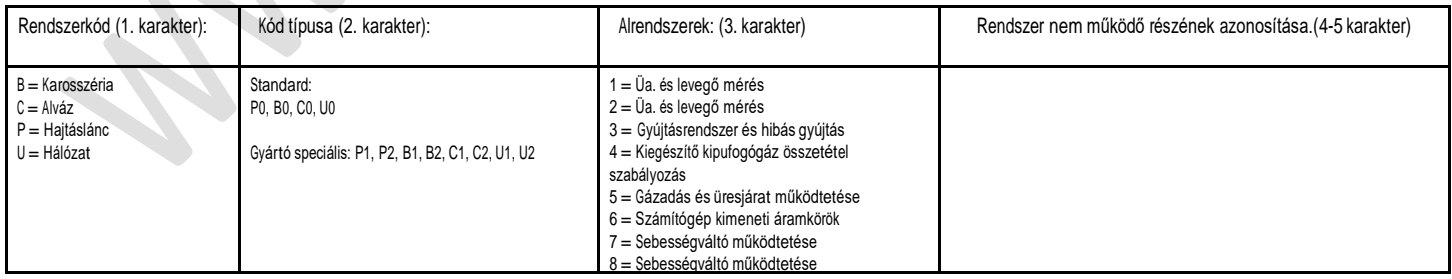

Az OBD II diagnosztikai hibakódok olyan kódok, amelyeket a fedélzeti számítógépes diagnosztikai rendszer hozott létre és tárol a járműben talált probléma esetén. Ezek a kódok eg adott problémakörzetet azonosítanak, és célja, hogy útmutatóként szolgáltasson, hogy milyen hiba merült fel a járműben. Az OBD II diagnosztikai hibakódjai egy öt számjegyű alfanumerikus kódból állnak. Az első karakter, egy betű, amely azonosítja a jármű fő részét. A másik négy karakter szám,amely további információt nyújtanak a DTC származási helyéről és a működési feltételekről.

**JÁRMŰ OBD CSATLAKOZÓ ALJZAT HELYE A GÉPJÁRMŰBEN:** A DLC (adatkábel konnektor vagy diagnosztikai csatlakozó) egy szabványos 16 pines csatlakozó, amely interfészként szolgál a diagnosztikai készülék és a jármű fedélzeti számítógépe között. A DLC konnektor általában a kormány bal oldalán, a műszerfal alsó részén található. Ha a konnektort nem találja a műszerfal alatt, akkor tájékozódjon a szervizfüzetből vagy a gépjármű kezelési útmutatójából annak pontos helyéről. Bizonyos európai és ázsiai autók esetében a DSLC konnektor a hamutartó alatt vagy a könyöklőben található, tehát a hozzáféréshez előbb a hamutartót ki kell szerelni.

**OBD II MEGHATÁROZÁSOK Erőátviteli vezérlőmodul (PCM)** - az OBD II terminológiája a fedélzeti számítógéphez, amely vezérli a motort és a hajtást. **Hibajelző lámpa (MIL)** - A műszerfalon megjelenő felirat vagy piktogram. Eza jelző arra figyelmezteti a gépjárművezetőt, hogy a rendszerben olyan hiba következett be, amely a kipufogógáz károsanyag-kibocsátási összetétel határértékeinek a túllépését okozza. Amennyiben aMIL kijelző folyamatosan világít, akkor a járművön olyan hiba állt elő, amely miatt szervizbe kell vinni az autót. Előfordulhat, olyan eset vagy járműtípus, ahol a hibajelző villog. A villogás komoly hibát jelez és arról tájékoztatja a járművezetőt, hogy ne üzemeltesse a járművet. A MIL kijelzőt a jármű diagnosztikai rendszere nem kapcsolja ki egészen addig, amíg javítással meg nem szüntetik a hiba okát. **DTC** - Diagnosztikai hibakódok (DTC) azonosítják, hogy a károsanyag- kibocsátás szabályozó rendszer melyik részében keletkezett hiba.

### **2.5 CSATLAKOZÓ FELÉPÍTÉSE:**

Szabvány szerinti 16 pines konnektorról beszélhetünk, amely az 1995 óta gyártott autók többségében megtalálható. **Lábkiosztás:**

- PIN <sup>7</sup> és <sup>15</sup> Adat átvitel DIN ISO 9141-2
- PIN <sup>2</sup> és <sup>10</sup> Adatátvitel SAEW J1850
- PIN <sup>6</sup> és <sup>14</sup> Adatátvitel CAN-BUSPIN <sup>4</sup> vagy 5 Földelés
- PIN <sup>16</sup> Akkumulátor pozitív pólusa
- PIN 2, 6, 7, 10, 14, 15 a kipufogógáz összetételével kapcsolatos adattovábbító portok.A fennmaradó portok gyártóspecifikus portok, amelyeket egyéb biztonsági rendszerek használnak, pl.: ABS fékrásegítő kommunikáció.

Forgalmazza: Metroman Hungária KFT 8800 Nagykanizsa hevesi u. 8. Származási hely: Kína

**[www.metroman.hu](http://www.metroman.hu/)**